## **Servicios implementados**

<p>En estos momentos se pueden implementar cobros por:</p> < u l > <li><a href="https://argosgalaica.com/ayuda/tema/684">Tarjeta bancaria (RedSys)</a></li> <li><a h r e f = "https://argosgalaica.com/ayuda/tema/685" > PayPal</a></li><li><a href="https://argosgalaica.com/ayuda/tema/685">Stripe</a></li></ul><p>Estamos trabajando para añadir otros servicios adicionales a medida que nos los solicitan nuestros clientes.</p>

## **Tarjeta de crédito (RedSys)**

Para configurar RedSYS:

- 1. Nos vamos a Configuración General.
- 2. Solapa Pasarela de pago.
- 3. Si estamos haciendo una prueba marcamos 'Pasarela en modo pruebas'. Si queremos entrar ya en modo real desmarcamos esta casilla.
- 4. Introducimos el código FUC que nos habrá mandado el banco para identificar a nuestro comercio.
- 5. Introducimos la clave de firma enviada por el banco para poder autentificar nuestro comercio en su plataforma.
- 6. Establecemos el número de terminal que nos habrá proporcionado el banco.

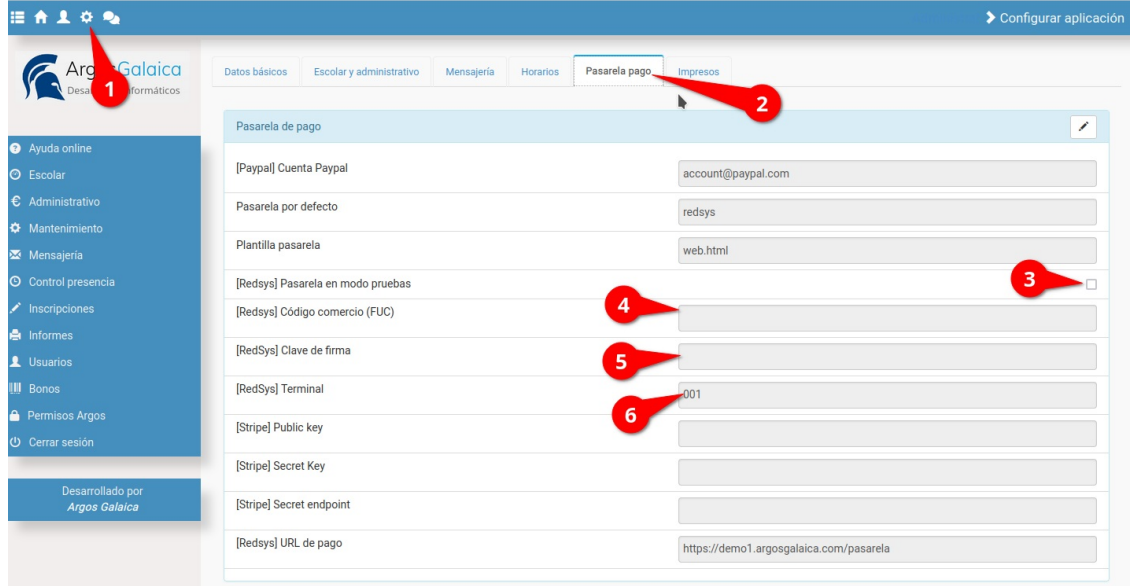

Los datos que hay que introducir nos los tiene que haber facilitado nuestro banco.

**Ojo:** Si estamos en modo pruebas los datos de código de comercio (FUC) y Clave de Firma serán distintos que los de modo real. El banco nos solicitará que hagamos una primera transacción en modo pruebas (facilitándonos para ello un número ficticio de tarjeta) antes de activar lo que llamamos el 'modo producción' donde las compras son transacciones reales.

## **PayPal**

En el caso de PayPal lo único que deberemos configurar es la cuenta de PayPal donde queremos recibir los pagos.

- 1. Nos vamos a Configuración General.
- 2. Solapa Pasarela de pago.
- 3. En el campo [PayPal] Cuenta PayPal ponemos el email que está conectado a nuestra pasarela de pago.

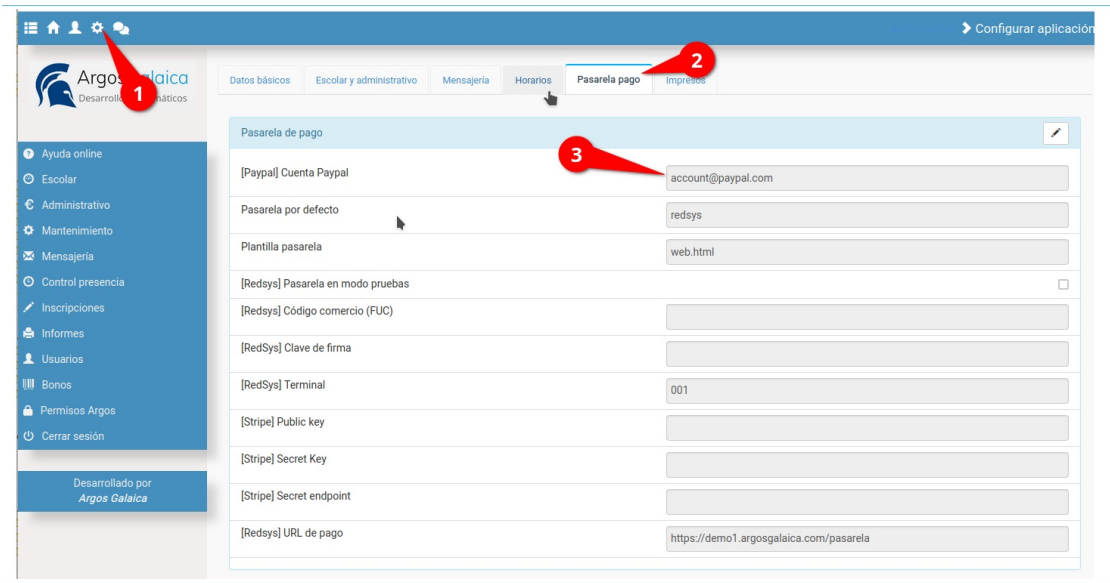

## **Stripe**

En el caso de Stripe recibiremos un email desde la compañía especificándonos los datos necesarios (Public Key, Secret Key y Secret Endpoint).

- 1. Nos vamos a configuración general.
- 2. Escogemos la solapa 'Pasarela de pago'
- 3. Copiamos la cadena correspondiente a la Public Key.
- 4. Copiamos la Secret Key.
- 5. Copiamos el Secret Endpoint.

Y con esto quedara listo el sistema.

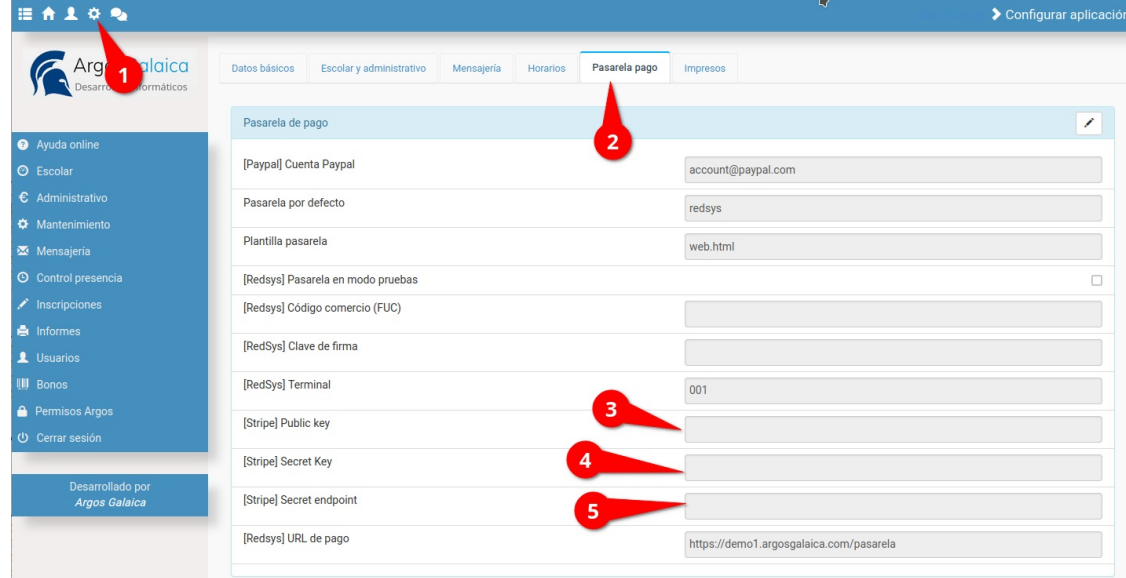